## **Enquire default OU Account**

This step-by-step guide outlines the general process required to enquire default OU Account to receive message from the e-Courts on case not assigned to any OU Account. It is for general guidance only. The screenshots provided hereunder are for general illustration purpose and may not be specific for the case/document concerned.

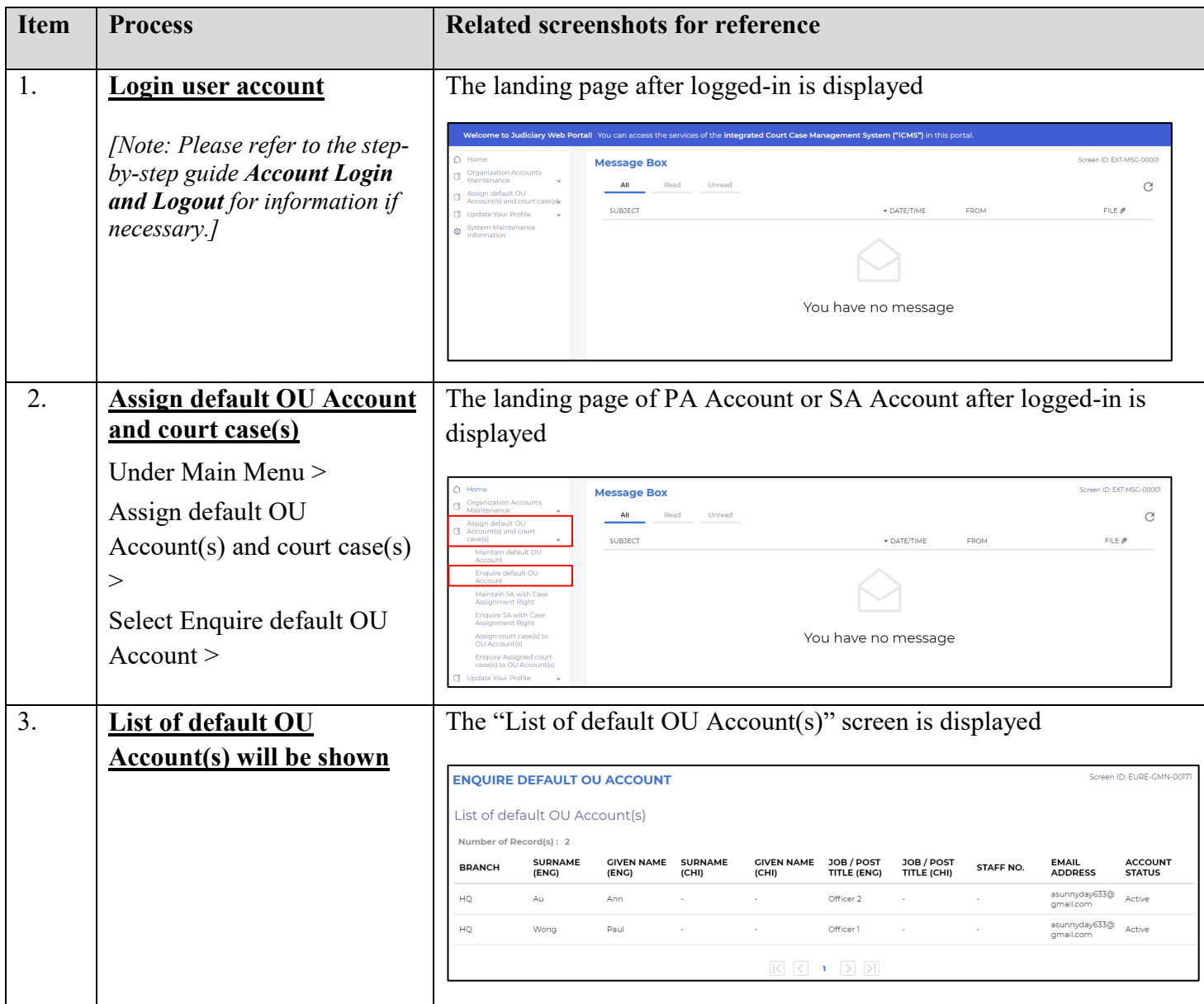